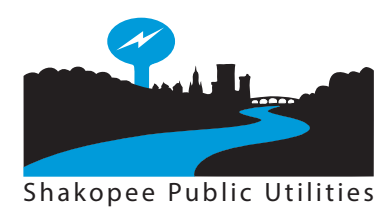

## **How to Submit a Rebate Request**

Commercial Customers

## **The application process is a two-step process.**

- **• A submission must first be qualified and assigned an authorization number.** Receipt of an authorization number designates your project as 'approved' and holds the funds for your project.
- Once the project is completed, proof of purchase/installation must be submitted. A rebate check made payable to the SPU account holder will then be issued.

## **To obtain an authorization number:**

- Complete the Commercial Rebate Application in its entirety.
- Complete a Claim Sheet for each applicable project.
	- » For Custom Projects a detailed overview of the project, including cost savings calculations and before/after product specifications must be included.
- Include cut/spec sheets for all qualified products being rebated.
- Scan all documents identified above and email to: rebates@shakopeeutilities.com
- Upon receipt, your request will be reviewed. If all documentation is included and the submission is approved, you will receive an authorization number via email.
	- » If further information is needed to grant an authorization number, you will be contacted by email.
	- » If your request is not approved, you will be notified by email.

## **To receive a rebate check:**

- Upon project completion/installation, resubmit the rebate application **with an SPU account holder signature** and proof-of-purchase receipts or invoices to rebates@shakopeeutilities.com.
	- » Reference your authorization number in the subject line.
	- » Invoice(s) submitted must include itemized quantity, price, manufacturer's make and model numbers, and product codes for each item.
- Please allow 3-4 weeks for receipt of the rebate check.

NOTE: It is recommended you receive an authorization number *prior* to completing a project to ensure your project qualifies for a rebate. However, you may submit your request following completion of the project, but you are not guaranteed the project will be approved.

See the **2017 Commercial Rebate Program Instructions** for full program qualifications, terms and conditions, and release information.

NOTE: To complete, save and print the rebate application and claim sheets, please download and install the latest version of Adobe Reader here. It's free!